## **SDTM-ETL 4.0: Working with Define-XML 2.1**

Author: Jozef Aerts, XML4Pharma

Last update: **2020-05-25**

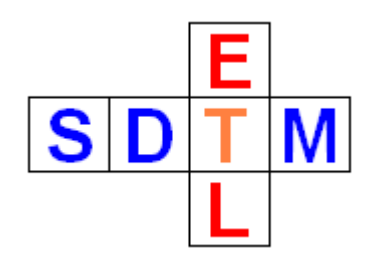

## **Introduction**

Define-XML v.2.1 was published by CDISC exactly one year ago. It has some major improvements of v.2.0 which is currently also the version accepted by the FDA. It is however clear that the FDA will soon start accepting v.2.1 (see further). Therefore, and for many other obvious reasons, we have implemented Define-XMl v.2.1 in SDTM-ETL

## **How to start with v.2.1 of the Define-XML standard?**

After having loaded an ODM (source) file with the metadata of your study, you will usually start loading an SDTM template for the SDTM- or SEND-IG version of your choice. This is done using the menu "File – Create define.xml" (or use CTRL-n). The following dialog appears<sup>1</sup>:

<sup>&</sup>lt;sup>1</sup> The dialog may slightly be different depending on which standards to be used have been defined in (or added) to your SDTM\_SEND\_standards.xml file.

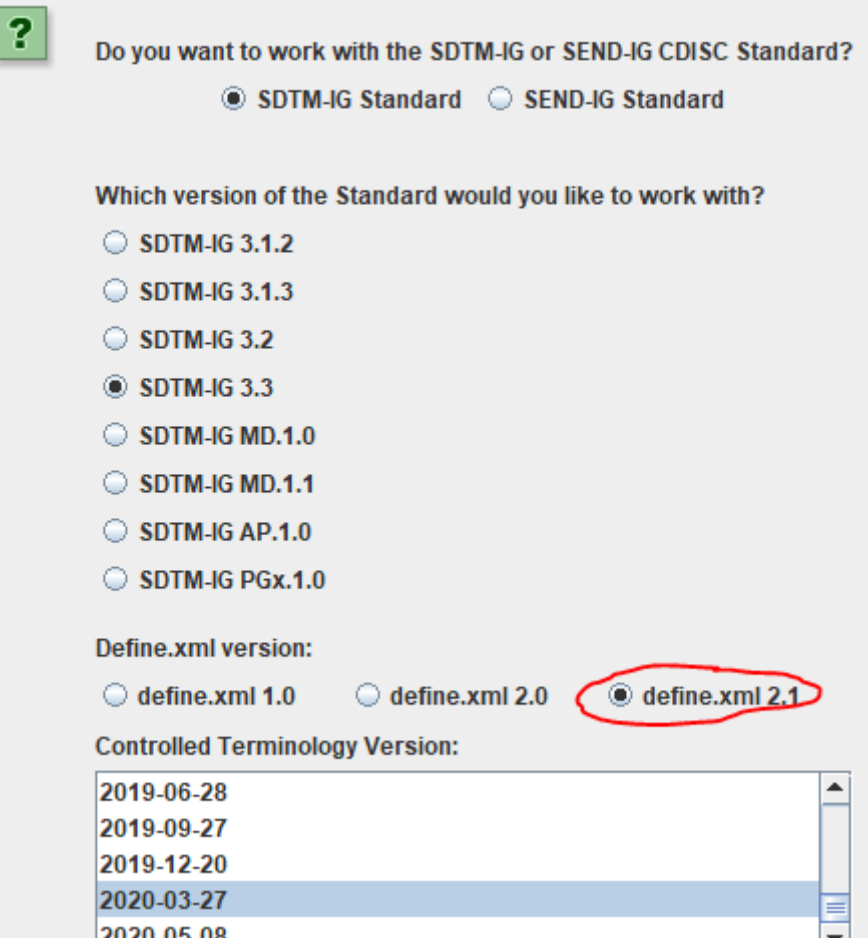

You can select a SDTM or SEND version. In order to generate a define.xml 2.1 that will be used to store all your mappings, select the radiobutton "define.xml 2.1", then select a codelist version (the list is automatically generated from the contents of your "CDISC-CT" directory). After having clicked, the corresponding template for the selected SDTMIG/SENDIG in define.xml v.2.1 form will be loaded.

This may take a few minutes, ideal for a fresh cup of coffee …

Once the template loaded:

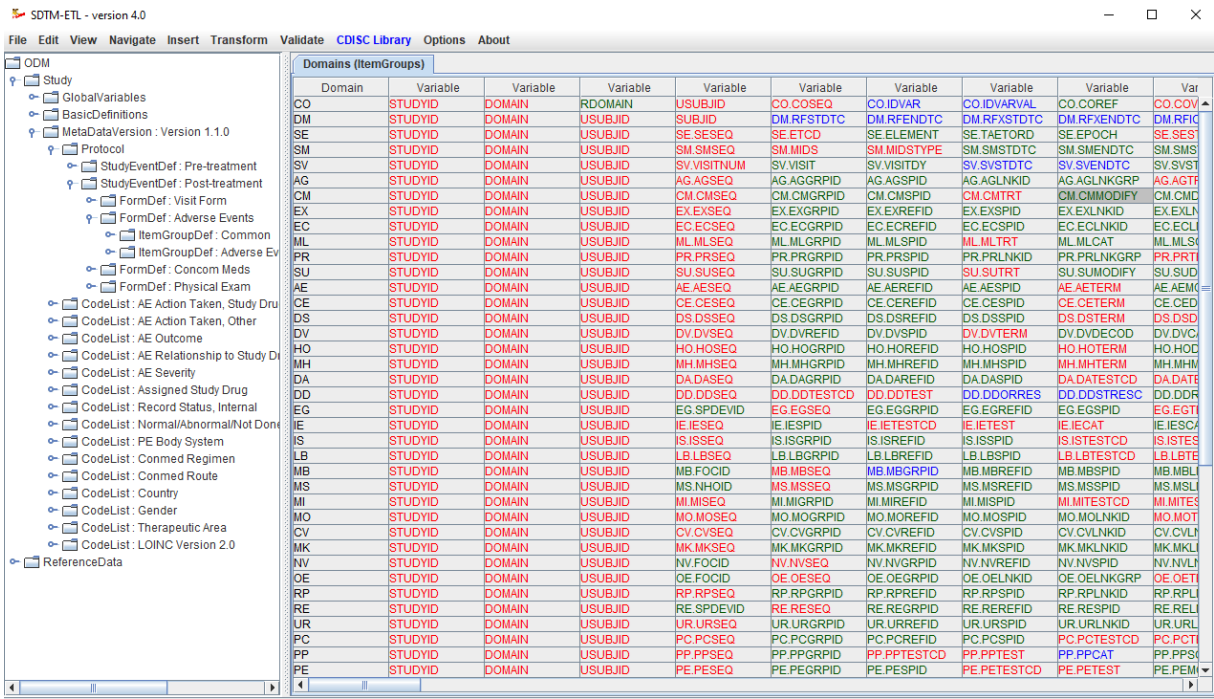

Very often, one will limit the number of domains that is visible to the ones one want to start with. This can easily be done using the menu "View – View/Hide Domains".

Just for the tutorial, we will only work with the domains DM (Demographics), EX (Exposure), AE (Adverse Events), LB (Laboratory) and VS (Vital Signs), so we hide all other ones. After this has been done, we get a much better oversight:

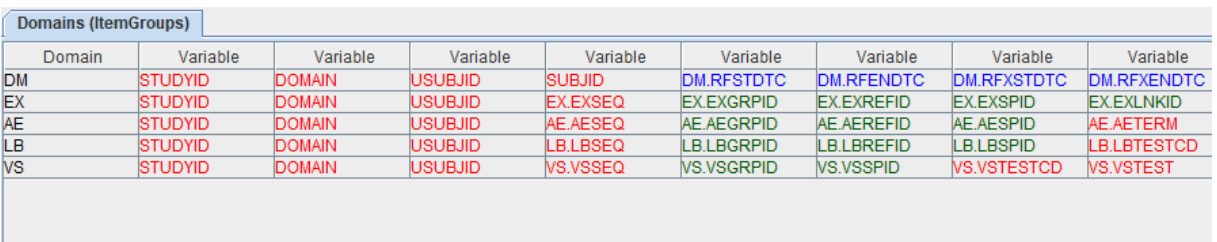

Variables that are colored red are "required", the blue ones "expected" and the green ones "permissible".

It is of course also always possible to add additional allowed variables (such as additional timing variables) and "non-standard" variables (NSVs), the latter will finally be "banned" to SUPPQUAL datasets. How to add additional variables is explained in another tutorial.

The first new important feature in the Define-XML 2.1 standard is the possibility to set whether the define.xml is meant to be in the context of a regulatory submission (def:Context attribute in the define.xml). In the SDTM-ETL software, this will each time be asked for when either validating the define.xml, or when writing the define.xml to file.

For example, when using the menu "Validate – Validate define.xml structure", we get:

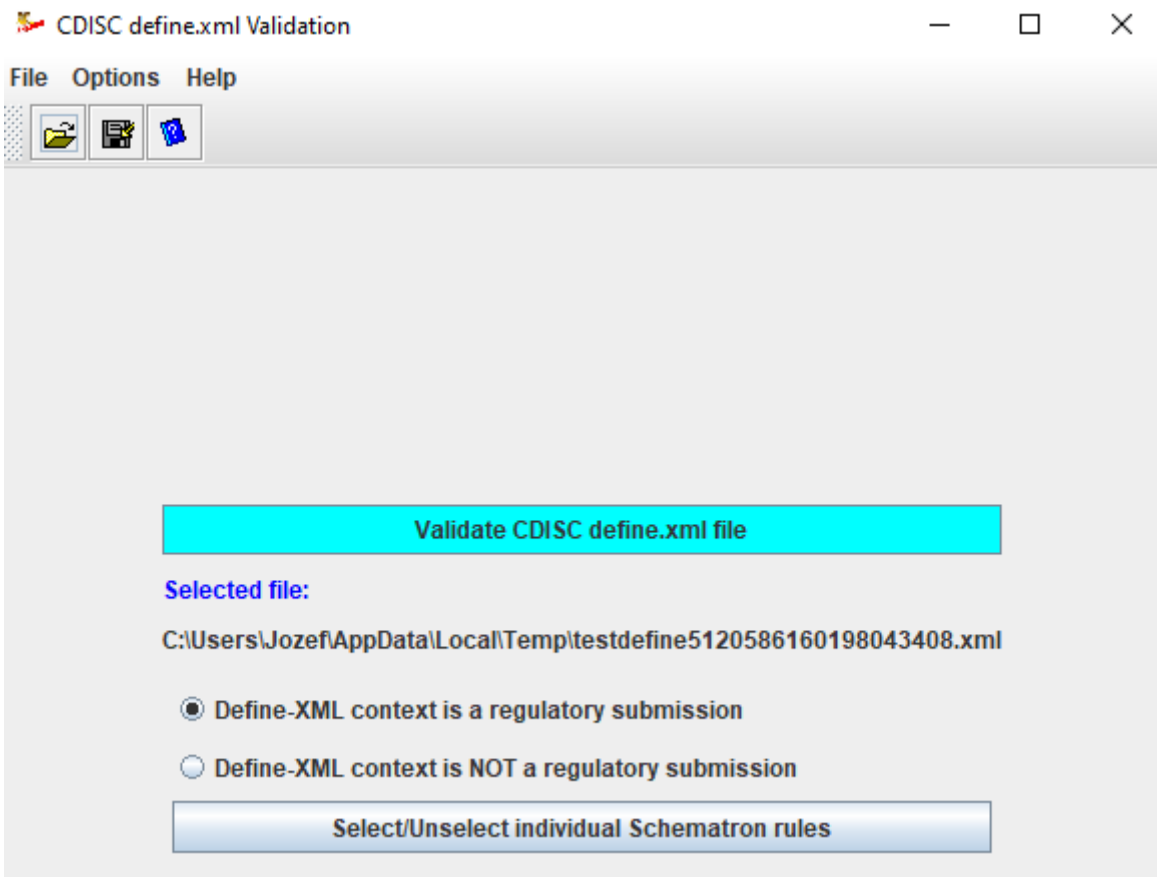

When the radiobutton "Define-XML context is a regulatory submission", the underlying "def:Context" in the define.xml will be set to "Submission". It the second radiobutton is selected, it will be set to "Other". See the ["Define-XML v.2.1 specification"](https://www.cdisc.org/standards/data-exchange/define-xml) for more details.

An important new feature in the Define-XML 2.1 standard is to "merge" versions of the SDTM-IG or SEND-IG. This is especially useful when new domains have been developed, e.g. as part of a "Therapeutic Area User Guide" (TAUG). These are usually not immediately available as an official SDTM-IG domain, but often appear in the draft version of the next SDTMIG version.

For example, the TAUG "Hepatitis-C" describes a **CC** domain "Clinical Classifications" which is not described present in the SDTMIG v.3.2. In version 3.3 of the SDTM-IG however, it is described as the domain "Disease Response and Clin Classification" with the domain code "RS". So when a sponsor is using SDTM-IG 3.2, and wants to implement the TAUG "Hepatitis-C", it can set up a "sponsor-defined" CC domain, using the menu "Insert – Sponsor defined SDTM domain" and then add SDTM v.1.4 variables to it, and probably also some "non-standard" variables (NSVs) and then stating in the define.xml that this domain comes from the TAUG "Hepatitis-C". The second possibility is to use the SDTMIG v.3.3 domain RS (Disease Response and Clin Classification) and make the statement in the define.xml that this is not an SDTMIG 3.2 domain, but an SDTMIG 3.3 domain. Remark that "RS" in SDTMIG 3.2 was named "Disease Response", had only 26 variables (in 3.3 it has 45 variables), so it looks as the scope of "RS" was extended from moving from SDTMIG 3.2 to 3.3.

When merging the SDTMIG 3.3 template (using "File – Load Template define.xml") into an already loaded SDTMIG 3.2 template, by default, only the domains that were not already in SDTMIG 3.2 will be added (i.e. the "new" domains), so in case one want the "new" RS domain definition (v.3.3) to replace the "old" RS domain definition (v.3.2) one will need to

indicate this by clicking the radiobutton "Allow to overwrite existing domain/dataset definitions":

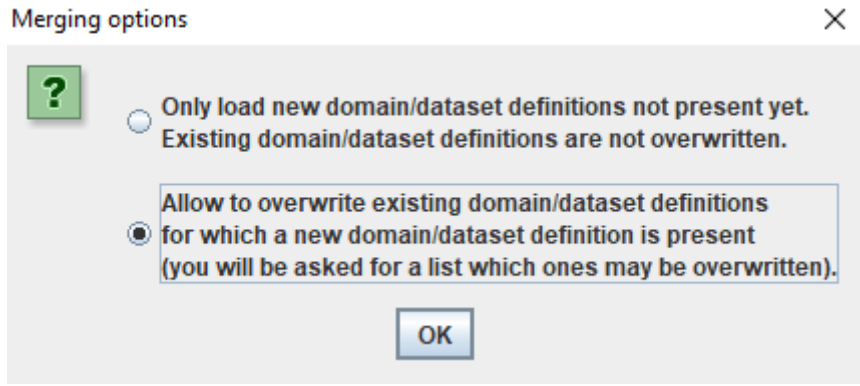

After which a list appears of the existing domain/dataset definitions, and one selects the ones that one want to be overwritten (in our case by the SDTMIG 3.3 versions). In our case, we want to use the RS domain of v.3.3 (and remove the 3.2 version):

×

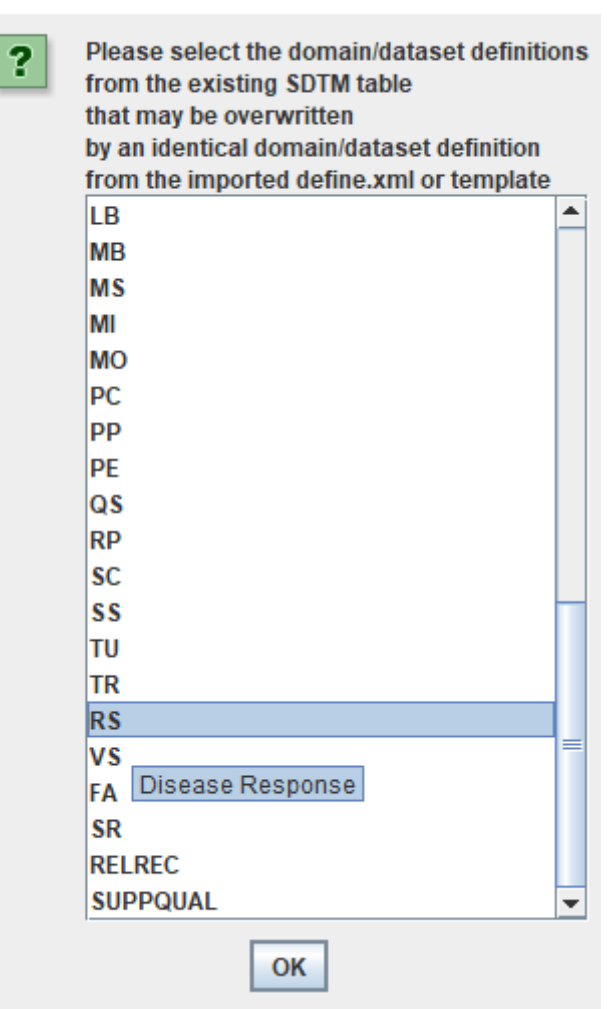

After clicking OK, the 3.3 datasets are loaded, and the merging starts. This can take 1-2 minutes (you can follow the progress in the console). As a result, we get:

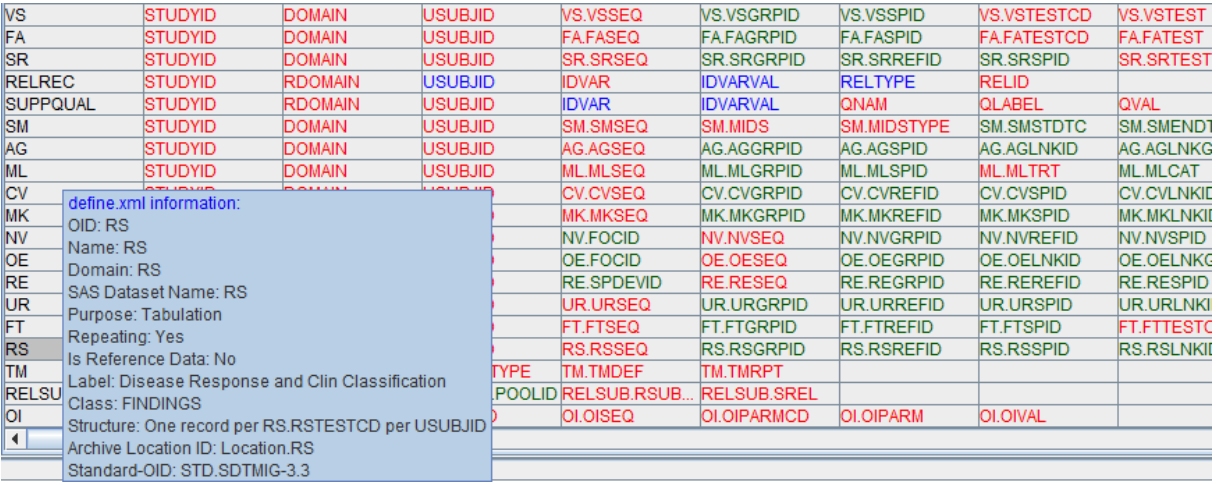

All the SDTMIG 3.3 domains that are not in SDTMIG 3.2 have been loaded (starting from SM), plus the SR domain of v.3.3, replacing the one from version 3.2, which has been removed from the template table.

As we are working with define.xml 2.1, one also sees in the tooltip that the RS domain comes from STMIG v.3.3, whereas e.g. the VS domain still comes from the SDTMIG 3.2:

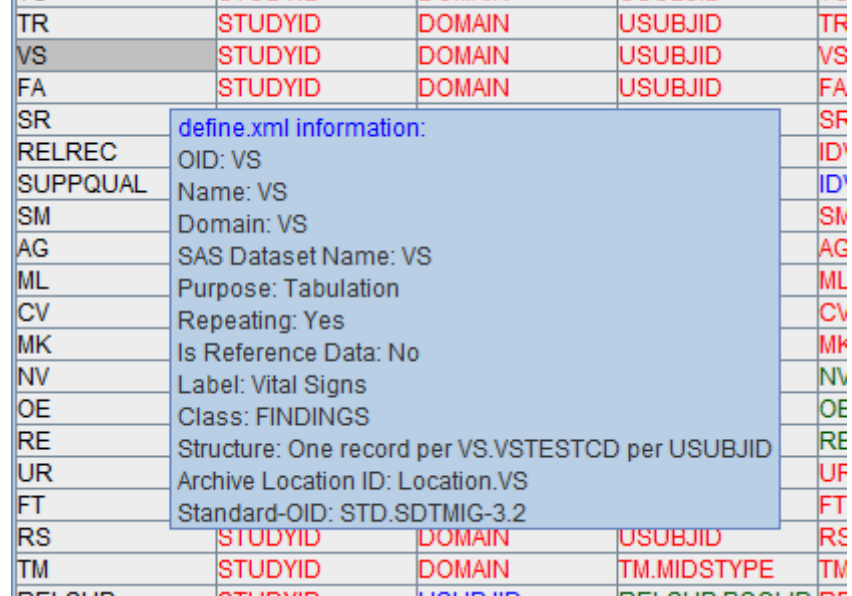

When now selecting one of the "new" (SDTMIG 3.3) domains, like AG (Procedure Agents) and then using "Edit – SDTM dataset properties" after having created (by drag-and-drop) a study-specific instance, one gets:

Edit properties for SDTM Domain: MyStudy:AG

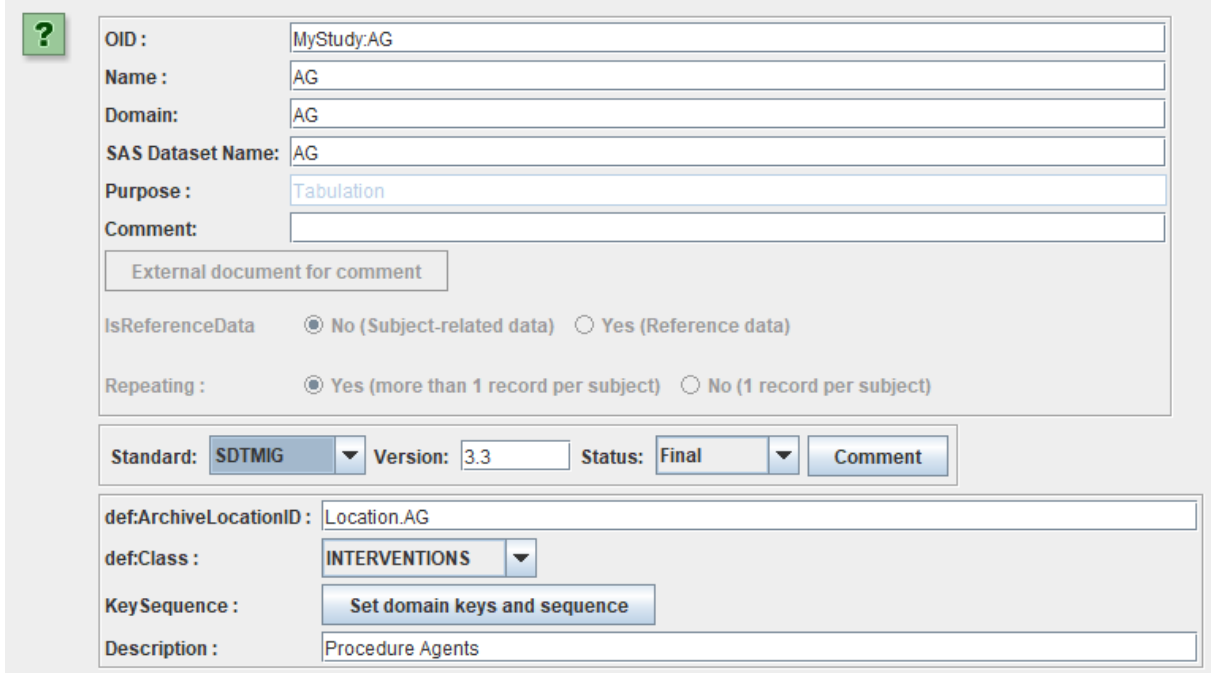

Changing the SDTMIG version manually, when loaded from a template, is of course discouraged, but it is possible. Setting the version manually can however be a good choice when e.g. having created a domain/dataset definition from a draft SDTMIG.

TIP: This also works with define.xml 2.0, but then the information whether the domain belongs to SDTMIG 3.2 or 3.3 is lost. FDA does not accept define.xml 2.1 nor SDTMIG 3.3 (status May 2020), so we often get the question what to do when one would like to use one of the new 3.3 domains anyway. The answer is pretty simple: use the 3.3 domain and declare it as a "sponsor-defined domain". When doing so with define.xml 2.0, this should be documented in the SDRG.

We do however expect that the FDA will start accepting SDTMIG 3.3 and define.xml 2.1 very soon, as the "conformance rules" for them have already or will soon be published<sup>2</sup>.

 $\times$ 

<sup>&</sup>lt;sup>2</sup> This was a requirement from the FDA towards CDISC for starting accepting any new standard.